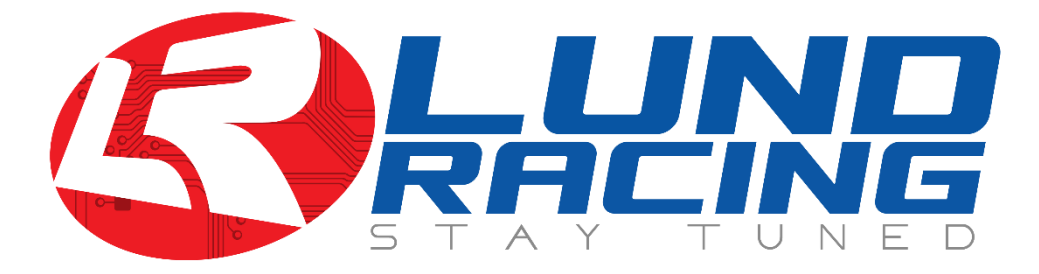

## BOOST BOX OMEGA USER GUIDE

Thank you for purchasing a Lund Racing Boost Box Omega, the last boost sensor you will ever need! Please follow these directions closely to ensure maximum resolution from your device.

## Connecting to an nGauge

- 1) Please make sure you are on the latest version of nGauge firmware (check our support site [http://support.lundracing.com](http://support.lundracing.com/) for the latest firmware)
- 2) Plug the connector from the BoostBox Omega into the appropriate port on the back of the LR nGauge. Take note to the orientation of the triangle on the cable and the nGauge.
- 3) These next steps will guide you through full calibration
	- a. Select Diagnostics->Settings->Other Inputs->Analog 1
	- b. Scroll until the device displays volts. Press the  $\sqrt{ }$
	- c. Return to the main screen by pressing the "X"
	- d. Press Gauges -> Connect (you may be prompted to select a config)
	- e. Press on any Tile->Signal->Scroll until you see Analog1 (toward the end)
	- f. Press the ✓. With nothing connected to the port of the boost box, record the voltage show on Analog1 (this value should be between .900 and 1.07)
	- g. Go to [www.arcanep2.com/bbom](http://www.arcanep2.com/bbom) enter the value in the "Voltage" box and click Calculate.
	- h. Select Diagnostics->Settings->Other Inputs->Analog 1
	- i. Scroll until the device displays user. Tap the screen to configure
	- j. Enter the values from the calculator into the nGauge fields (note: the offset is always negative)
	- k. Press √ to confirm.
- 4) Mount the BoostBox inside the cabin and run appropriate vacuum/boost reference to the BoostBox.
- 5) Your LR BoostBox Omega is now setup!

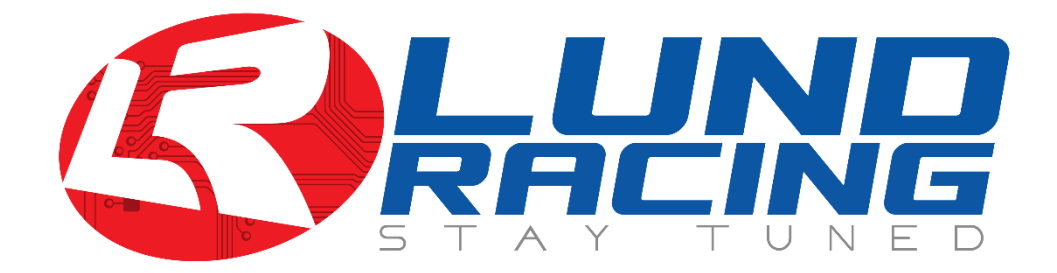

## Connecting to a SCT tuner:

 \*\*\*\* PLEASE NOTE: the SCT version of the Boost Box Omega REQUIRES a 6-ft cable, available here: <https://www.lundracing.com/lund-racing-boost-box-sct-cable>

These instructions are generic, as the Boost Box Omega supports any SCT device with a firewire port for analog input. There are several different interfaces, if you have any issues please contact us for assistance.

- 1) Plug the LIVEWIRE cable into both the Boost Box Omega and the SCT device
- 2) The following steps are for calibration
	- a. Set the Analog 1 input to volts.
	- b. With nothing connected to the port of the boost box, start a gauge session which will display BoostBox signal voltage
	- c. Go to [www.arcanep2.com/bbom](http://www.arcanep2.com/bbom) enter the value in the "Voltage" box and click Calculate.
	- d. Input the calculated formula into LiveLink.
- 3) Mount the BoostBox inside the cabin and run appropriate vacuum/boost reference to the BoostBox.
- 4) Your BoostBox Omega is now setup!

## Limited Warranty information

The LR BoostBox Omega ("device") comes with a 90-day limited warranty (from date of purchase).

During the Warranty period, ArcaneP2 will repair or replace, at no charge, parts of the device that prove defective of improper material or workmanship, under normal use and maintenance. ArcaneP2 will either repair or replace using new or refurbished replacement parts.

Each party shall pay its own costs associated with the shipment of the device.

Notwithstanding the foregoing, the limited warranty set forth in this Section shall be immediately void if the end user mounts the device in any other area than the cabin of the vehicle.

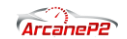